OPAL Technical Guide 10-Updating Mentor Details

1. Please login to OPAL and go to 'Personal Details' tab.

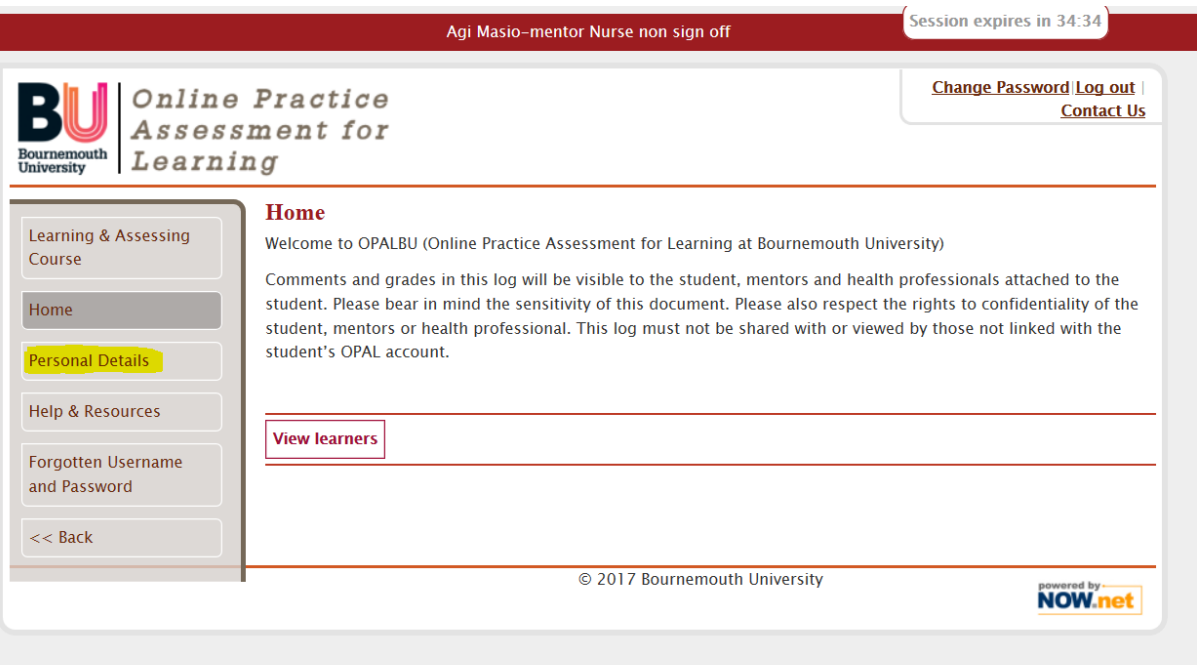

2. Amend email details or any other information that is incorrect and press the 'Save' button.

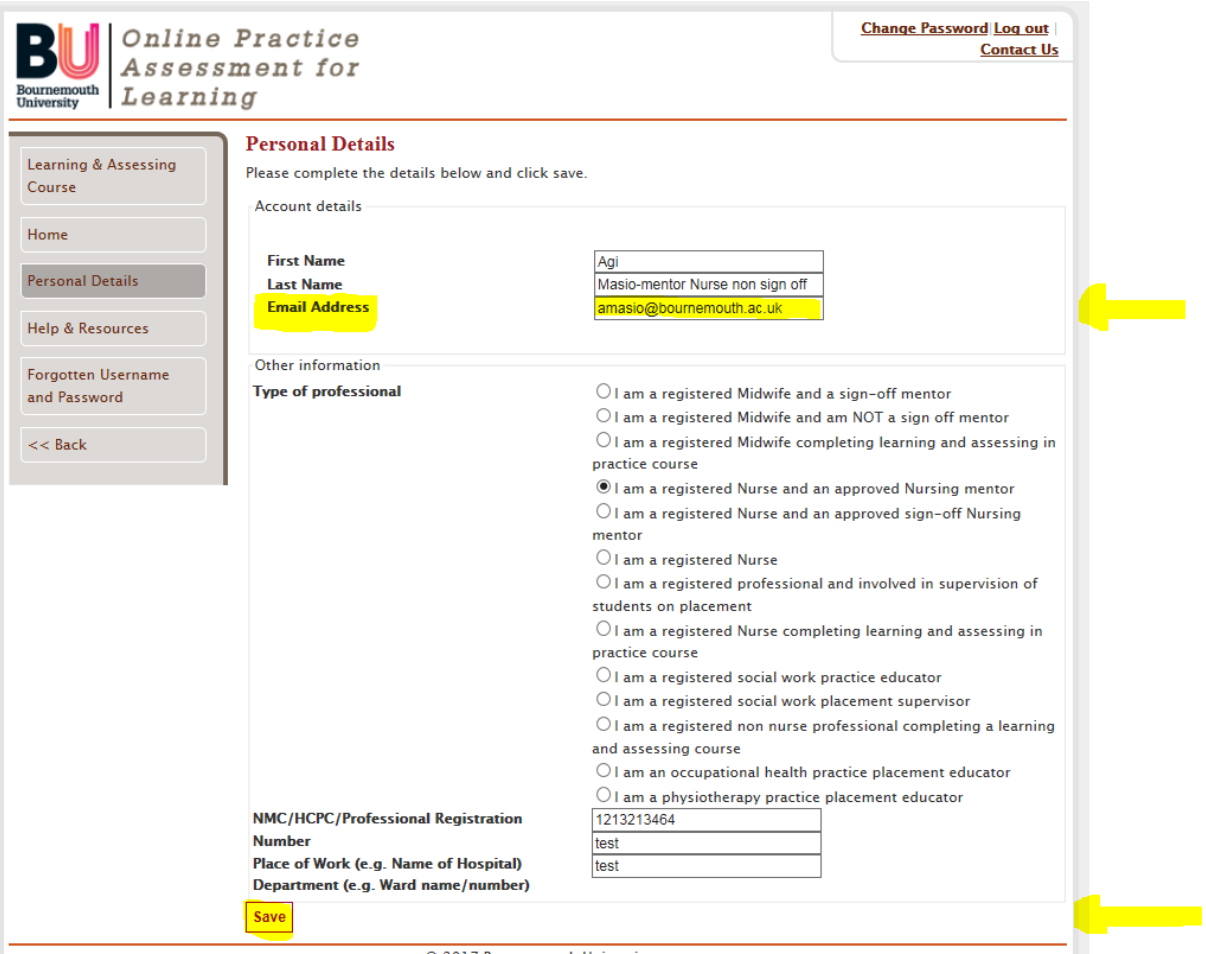